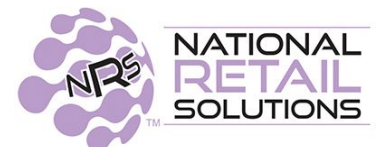

## **THE 2/4/19 VERSION OF SOFTWARE HAS THE FOLLOWING NEW FEATURES & UPDATES:**

## **Entering PLUs on the Keypad**

You can now enter PLUs on the keypad without requiring a leading 0. (For example, you can now enter 4011 for Bananas, instead of having to enter 04011.)

**\_\_\_\_\_\_\_\_\_\_\_\_\_\_\_\_\_\_\_\_\_\_\_\_\_\_\_\_\_\_\_\_\_\_\_\_\_\_\_\_\_\_\_\_\_\_\_\_\_\_\_\_\_\_\_\_\_\_\_\_\_\_\_\_\_\_\_\_\_\_\_\_\_\_\_\_\_\_\_\_** 

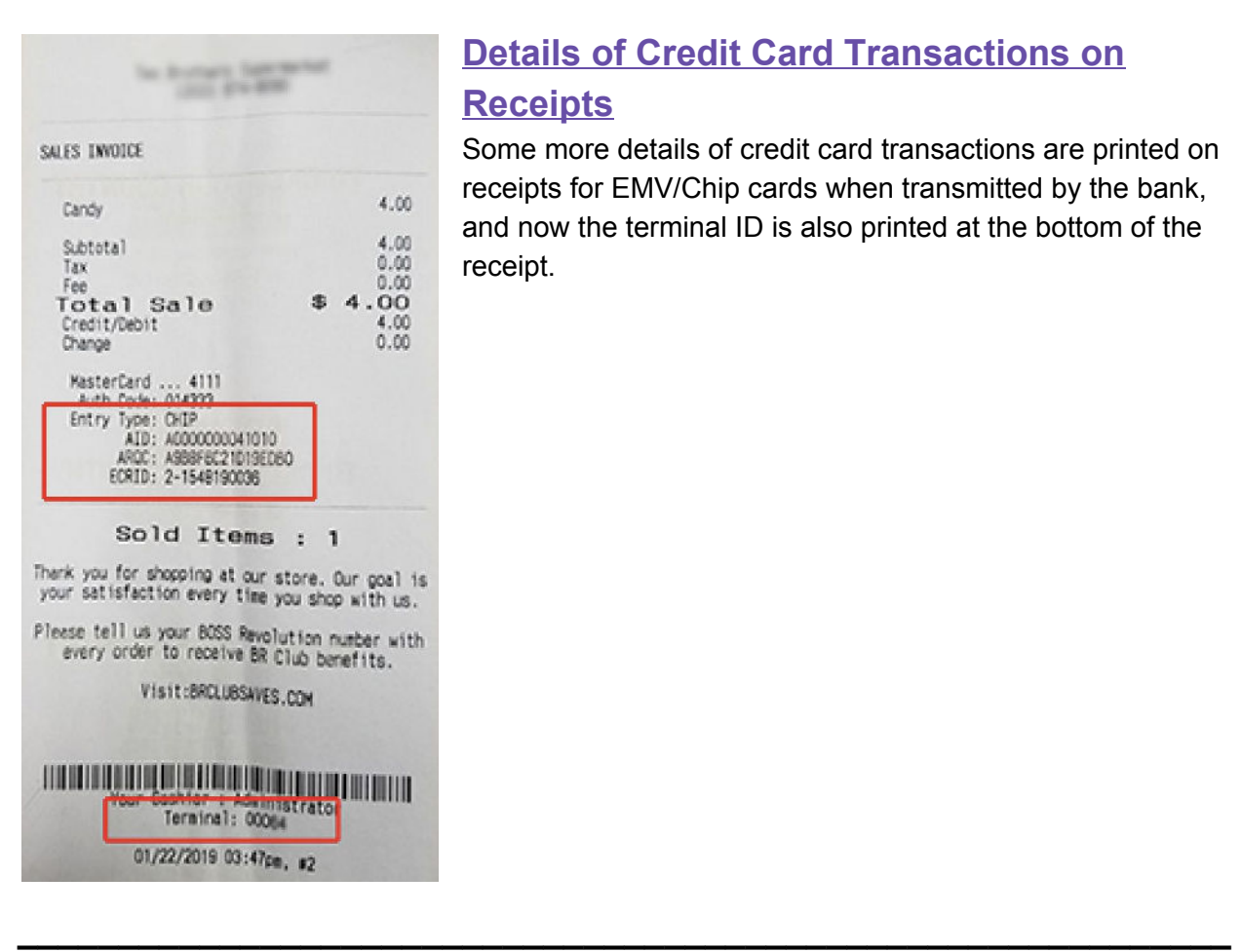

## **Details of Credit Card Transactions on Receipts**

Some more details of credit card transactions are printed on receipts for EMV/Chip cards when transmitted by the bank, and now the terminal ID is also printed at the bottom of the receipt.

## **Require BR Club Member Number**

Currently, users can enjoy in store promotions outside of the BR Club program. The merchant will now have the ability to require customers to provide their key fob or BR Club member number (phone number) in order to be eligible for in-store promotions, just as they would for BR Club promotions. Asking for the BR key fob or entering the phone number, creates consistency for store savings and allows the POS to capture data, to build reporting features on consumer purchases, for the merchant to analyze.

A **"Promo requires BR Club"** toggle has been added to the Store Promotions panel of the Promotions configuration. If **"Promo requires BR Club"** is set to the default "No", customers will not be required to present their BR Club number in order to be eligible for store promotions.

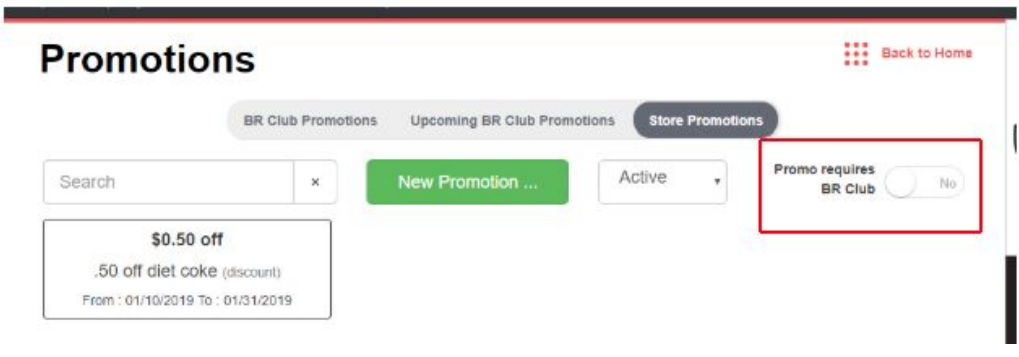

At the register they would receive the promotion even without providing their BR Club number.

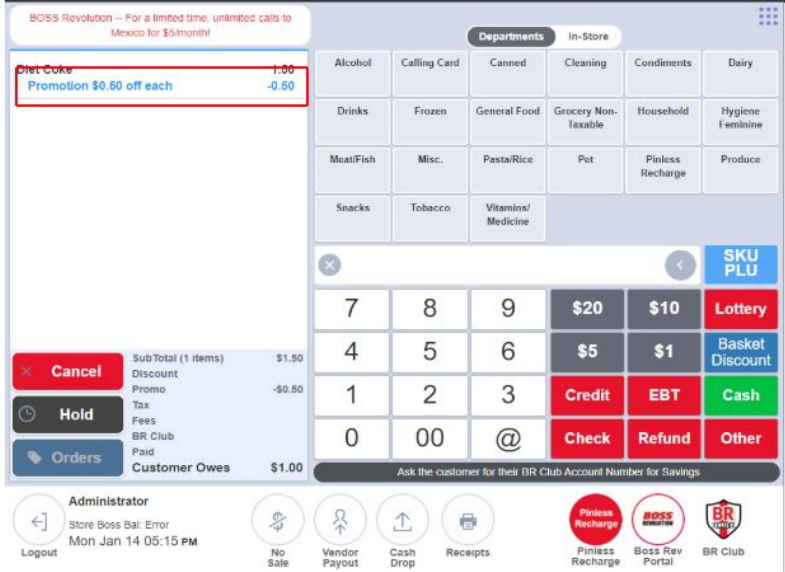

If the "Promo requires BR Club" toggle is set to "Yes", the customer must present their BR Club number to receive store promotions, just as they would for any BR Club promotion.

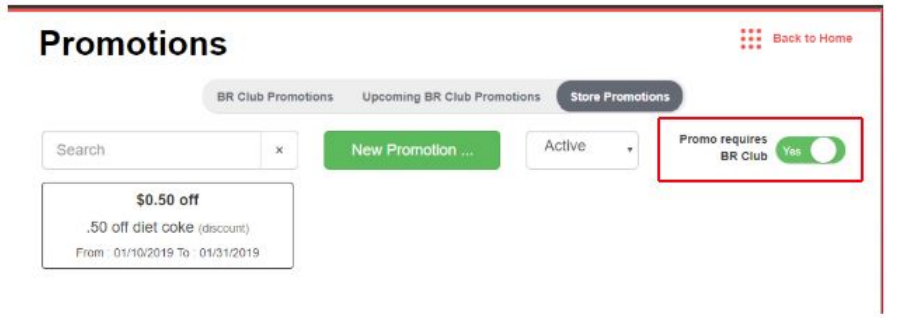

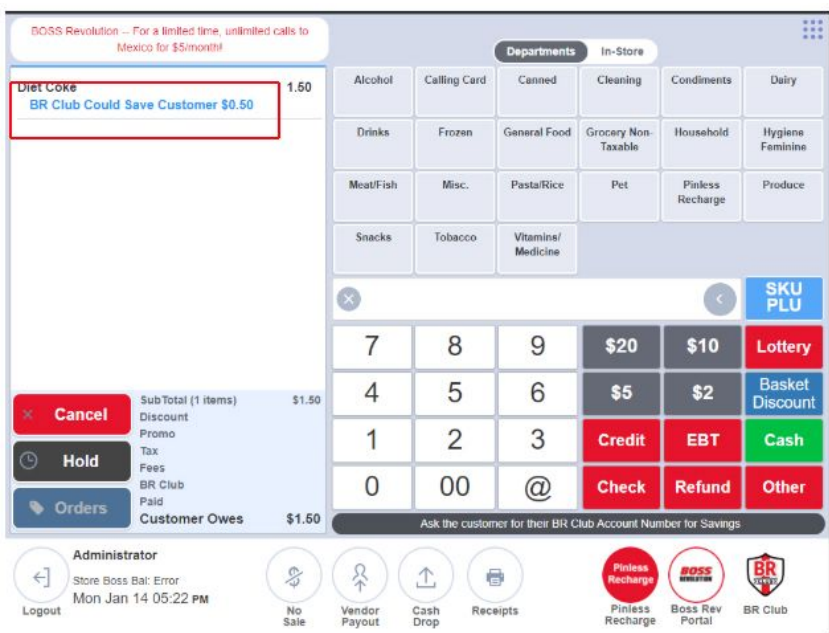

Once they provide their BR Club number they will receive in-store promotions.

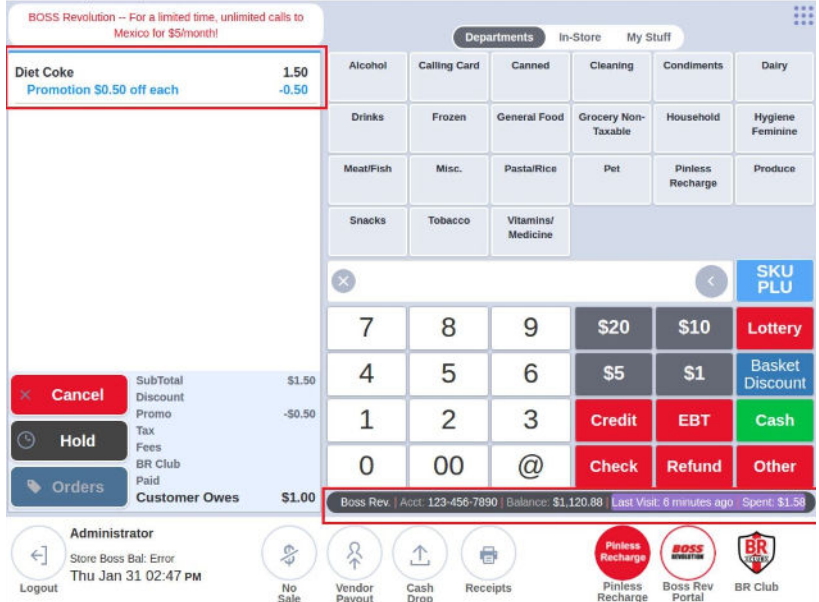

When the toggle is modified, this setting will become effective with the next POS transaction.

For stores with synchronized terminals, making the change on one, is effective for all the terminals in the group.

At this time this setting is only available from the POS Terminal. It is not visible on either the merchant web portal or the merchant app.